## Felhasznaloi utmutato

# F720P

Atermék használata előtt olvassa el a Fontos figyelmeztetések című részt. A jövőbeli tájékozódás céljából tartsa a Felhasználói útmutatót (CD) elérhető helyen.

Ulvassa el a hátsó borítón lévő címkét, és ha a kereskedőtől segítségre van szüksége, adja meg neki a címkén található információkat.

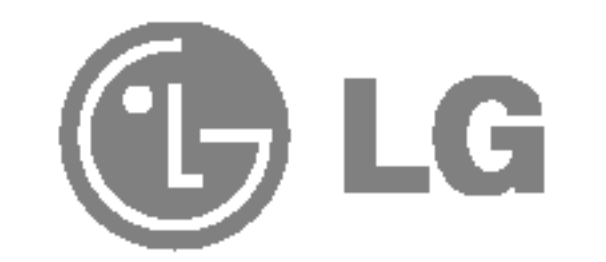

Ez a keszulek ugy lett kialakitva, hogy biztositsa szemelyes biztonsagat, azonban nem megfelelo hasznalata aramuteshez vagy tuz kialakulasahoz vezethet. Annak erdekeben, hogy a monitorhoz kialakitott biztonsagi megoldasok megfeleloen mukodjenek, olvassa el a kovetkezo, a telepítessel, hasznalattal es szervizelessel kapcsolatos alapveto szabalyokat. A jovobeli tajekozodas celjabol tartsa ezt az utmutatot hozzaferheto helyen.

## A biztonsagrol

A monitort csak <sup>a</sup> kezikonyvben megadott vagy <sup>a</sup> monitoron felsorolt aramforrasrol uzemeltesse. Amennyiben nem biztos abban, hogy milyen aramforras talalhato otthonaban, kerdezze meg a kereskedøt.

Csak a keszulekhez mellekelt tapkabelt hasznalja. Ha nem a gyarto altal mellekelt tapkabelt hasznalja, gyozodjon meg rola, hogy az rendelkezik a vonatkozo orszagos szabvanyok szerinti tanusitassal. Ha a tapkabel barmilyen modon hibas, lepjen kapcsolatba a gyartoval vagy a legkozelebbi markaszervizzel, es csereltesse ki a kabelt.

A tapkabel a keszulek fo aramtalaníto eszkoze. Gondoskodjon rola, hogy az aljzat a telepites utan is konnyen elerheto legyen.

Ne okozzon kart a tapkabelben azaltal, hogy szetszedi, meghajlitja, meghuzza vagy felmelegíti. Ez tuzhoz vagy aramuteshez vezethet.

Gyozodjon meg rola, hogy a tapkabel csatlakozojat teljesen bedugta. A laza csatlakozasok tuzet okozhatnak.

- A keszulekben nincsenek felhasznalo altal javithato alkatreszek.
- A keszulek belsejeben veszelyes nagyfeszultseg van, meg kikapcsolt (OFF) allapotban is.
- Ha a monitor nem mukodik megfeleloen, lepjen kapcsolatba a kereskedovel.

Ugyancsak veszelyes a tulterhelt aljzatok es hosszabbitok, csakugy, mint a kopott tapkabelek es a torott csatlakozok hasznalata. Ezek aramutest okozhatnak es tuzveszelyesek. A csere biztosítasa erdekeben lepjen kapcsolatba a szerviztechnikussal.

Az aramutes elkerulese erdekeben a tapkabel csatlakozojat csak szaraz kezzel fogja meg.

Ne nyissa ki a monitort.

Szemelyi serules elkerulese erdekeben:

- Ne helyezze a monitort ferde polcra, kiveve, ha azt megfeleloen rogzitette.
- Csak a gyarto altal ajanlott allvanyt hasznaljon.
- Ne toljon at apro kerekekkel rendelkezo allvanyt kuszobokon, illetve vastag, hosszu szalu szonyegeken.

## Fontos figyelmeztetesek

## Fontos figyelmeztetesek

Tuz es aramutes elkerulese erdekeben:

- Mindig kapcsolja ki (OFF) a monitort, ha huzamosabb idore elhagyja a szobat. Soha ne hagyja bekapcsolva (ON) a monitort, ha elhagyja a hazat.
- Ugyeljen arra, hogy a gyerekek ne dobjanak, es ne nyomjanak be kulonfele targyakat a monitor hazanak nyílasain. Bizonyos belso alkatreszek veszelyes feszultseg alatt vannak.
- Ne szereljen fel olyan tartozekokat, amelyeket nem ehhez a monitorhoz terveztek.
- Villamlas eseten, valamint ha a monitort huzamosabb ideig nem hasznalja, huzza ki a tapkabelt a fali aljzatbol.
- Ne helyezzen magneses eszkozt, peldaul magnest vagy motort a kepcso kozelebe.

## **Telepíteskor**

Ne hasznalja a monitort víz, peldaul furdokad, mosdo, mosogato, mosokad vagy medence kozeleben, illetve nedves pinceben.

A monitor hazan szellozonyílasok vannak, amelyek lehetove teszik a mukodes soran keletkezo ho tavozasat. Ha ezeket a nyílasokat elzarja, a megnovekedett hotol a keszulek meghibasodhat, es ez tuzhoz vezethet. Ezert SOHA:

- Ne zarja el az also szellozonyílasokat azaltal, hogy a monitort agyra, heverore, pokrocra stb. helyezi;
- Ne helyezze a monitort korbeepitett helyre, hacsak nem gondoskodott a megfelelo szellozesrol;
- Ne takarja el a nyilasokat ronggyal vagy mas anyaggal;
- Ne tegye a monitort radiator vagy mas hoforras kozelebe vagy fole.
- Ne telepitse a monitort poros kornyezetben. A por tuzet okozhat.

Ugyeljen arra, hogy a tapkabelre ne tegyen semmit, es ne is guruljon ra semmi, valamint ne helyezze a monitort olyan helyre, ahol a tapkabel megserulhet.

## Tisztitaskor

■ A monitor kijelzojenek tisztítasa elott huzza ki a monitort.

Enyhen nedves (nem vizes) ruhat hasznaljon. Ne hasznaljon permetes tisztítoszert kozvetlenul a monitoron, mert a tulzott merteku nedvesseg aramuteshez vezethet.

## Visszacsomagolaskor

Ne dobja el a csomagoloanyagokat. Ezek az anyagok idealis helyet biztositanak a keszulek szallitasahoz. Ha a keszuleket egy masik helyre szallitja at, csomagolja azt vissza az eredeti csomagolasaba.

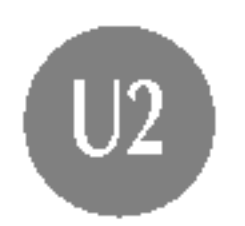

## A monitor csatlakoztatasa

- A monitor telepitese elott gyozodjon meg arrol, hogy a monitor, a szamitogep es a tobbi csatlakoztatott eszkoz ki van-e kapcsolva.
- Dvatosan tegye le a monitort kepernyovel lefele ugy, hogy annak alja On fele nezzen.

## A donto/forgotalp csatlakoztatasa

- 1. Igazítsa a donto/forgotalp kampos reteszeit a monitor aljan talalhato megfelelo nyilasokhoz.
- 2. Nyomja bele a reteszeket a nyilasokba.
- 3. Csusztassa elore a donto/forgotalpat a monitor eleje fele addig, amíg a reteszek be nem kattannak a megfelelo helyre.

**MEGJEGYZES** 

■ Ez az abra egy altalanos modellen szemleiteti a teendoket. Elkepzelheto, hogy az On monitora elter az abran lathatotol.

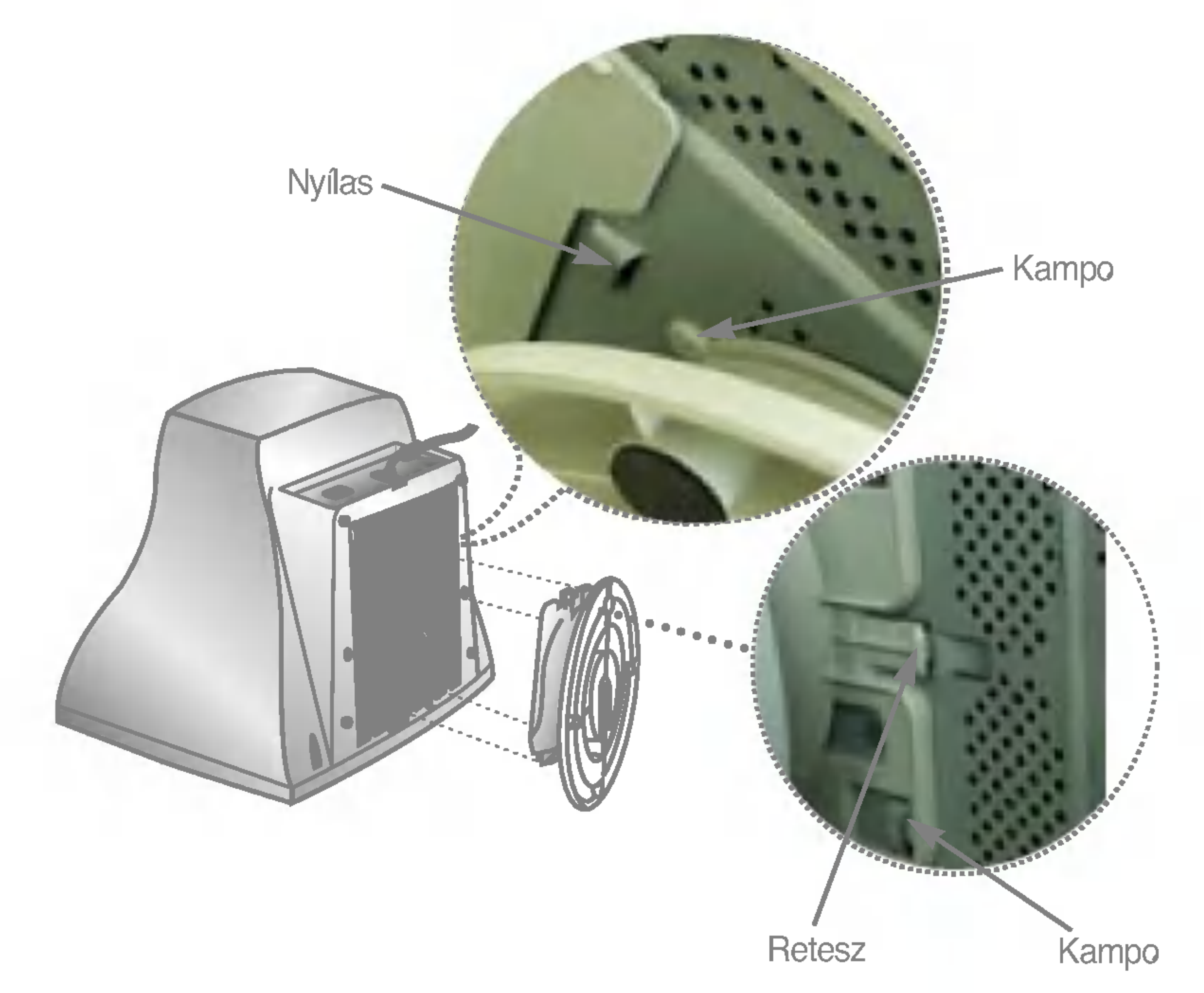

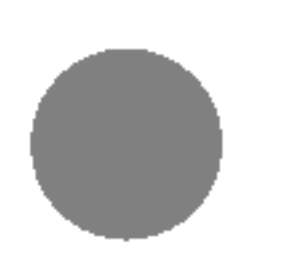

## A monitor csatlakoztatasa

## A szamitogep hasznalata

- 1. Csatlakoztassa a jelkabelt. Az osszekotest kovetoen csavarja be a csavarokat, ezzel biztosítva a csatlakozast.
- 2. Csatlakoztassa a tapkabelt egy megfelelo aljzathoz, amely konnyen elerheto, es kozel is van a monitorhoz.

#### **MEGJEGYZES**

- Ez a keszulek hatoldalanak egyszerusített nezete.
- Ez a hatso nezet egy altalanos modellt mutat be. Az On monitora elterhet az abran lathatotol.

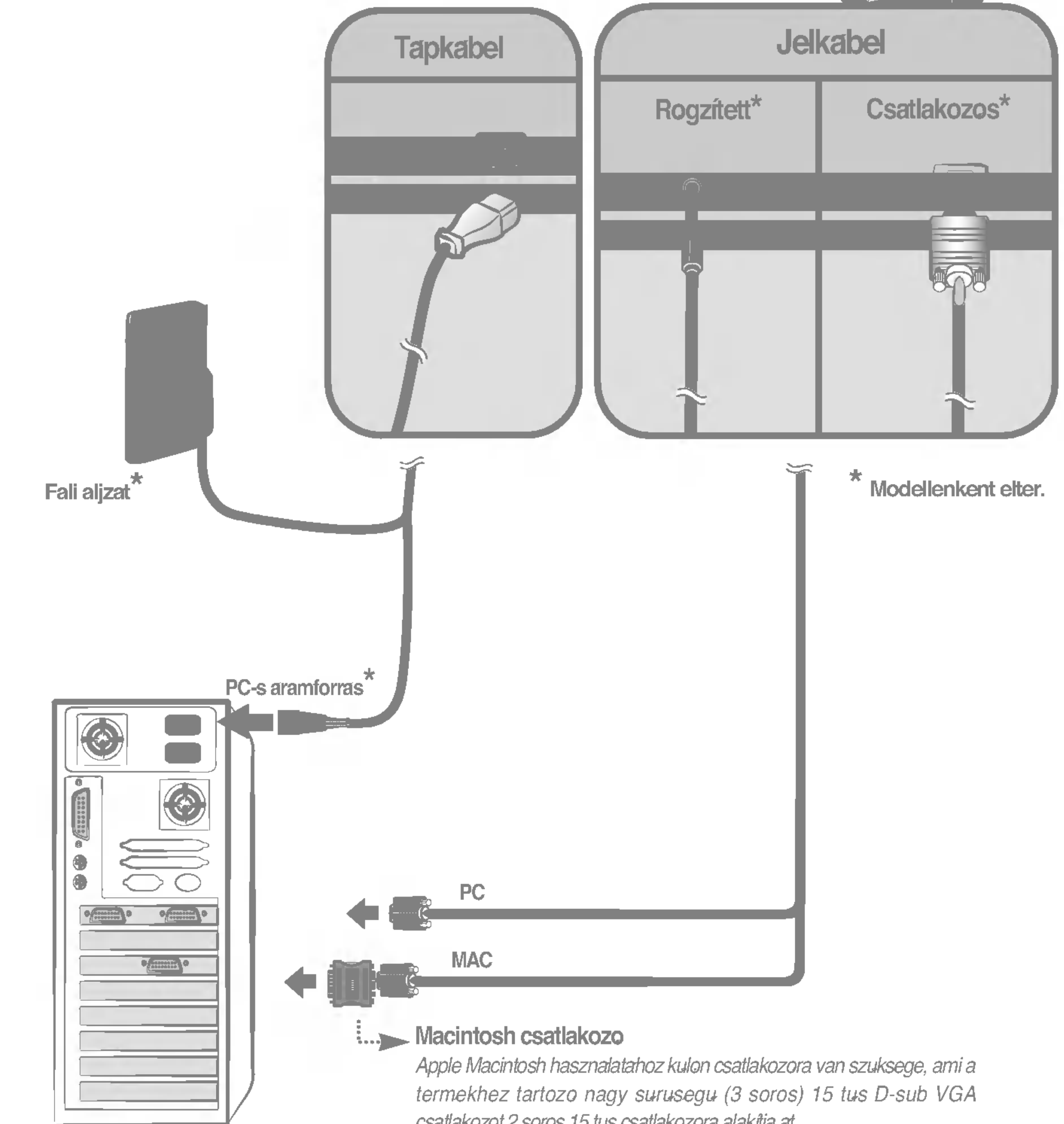

csatlakozot 2 soros 15 tus csatlakozora alakitja at.

## A kezełopanel funkcioi

## Az elooldali kezelopanel gombjai

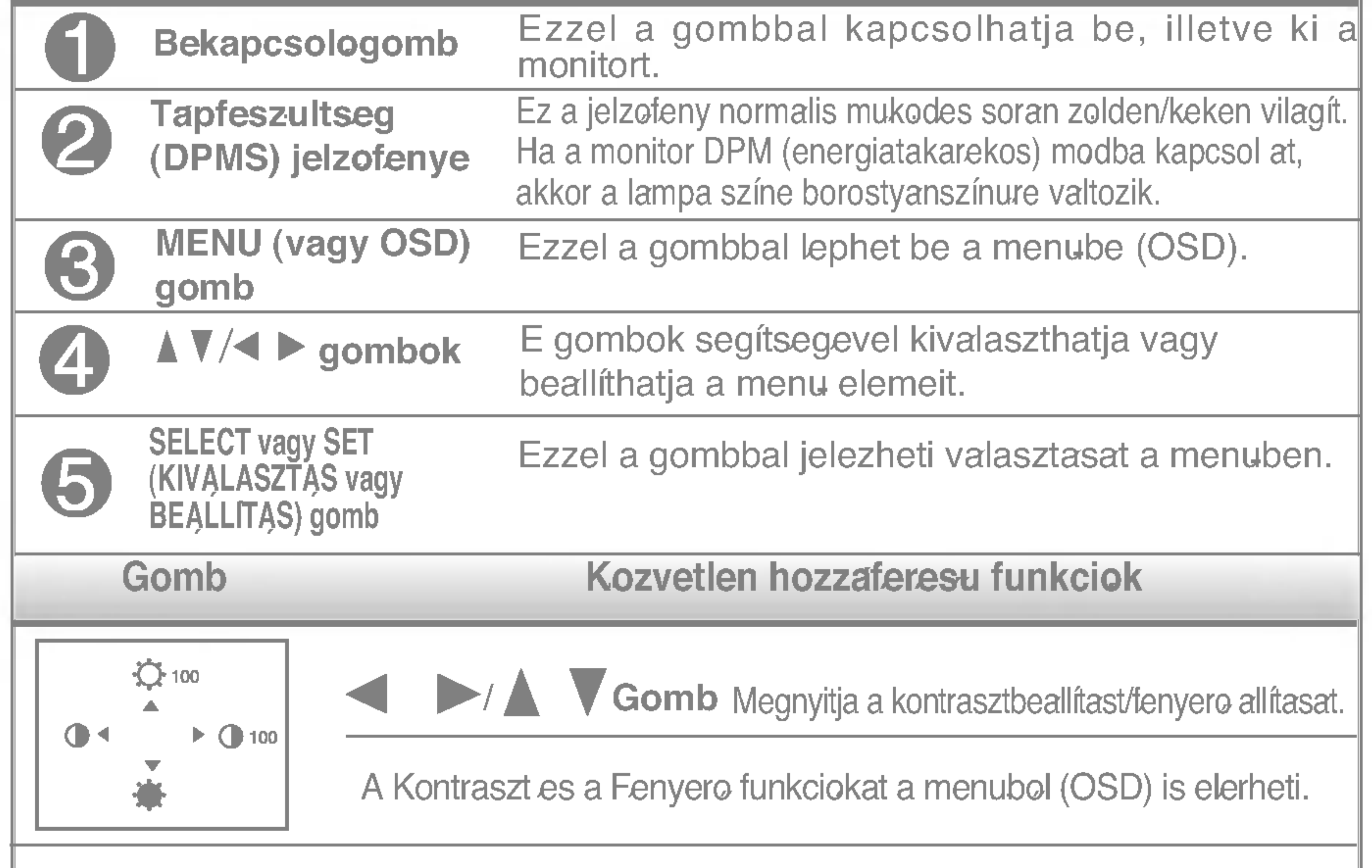

Ez a funkcio lehetove teszi az aktualis beallítasok biztositasat, igy azok nem modosulhatnak veletlenul. Tartsa lenyomva <sup>a</sup> MENU es <sup>a</sup> gombot <sup>5</sup> masodpercig: megjelenik <sup>a</sup> "CONTROLS LOCKED" (gombok lezarva) uzenet.

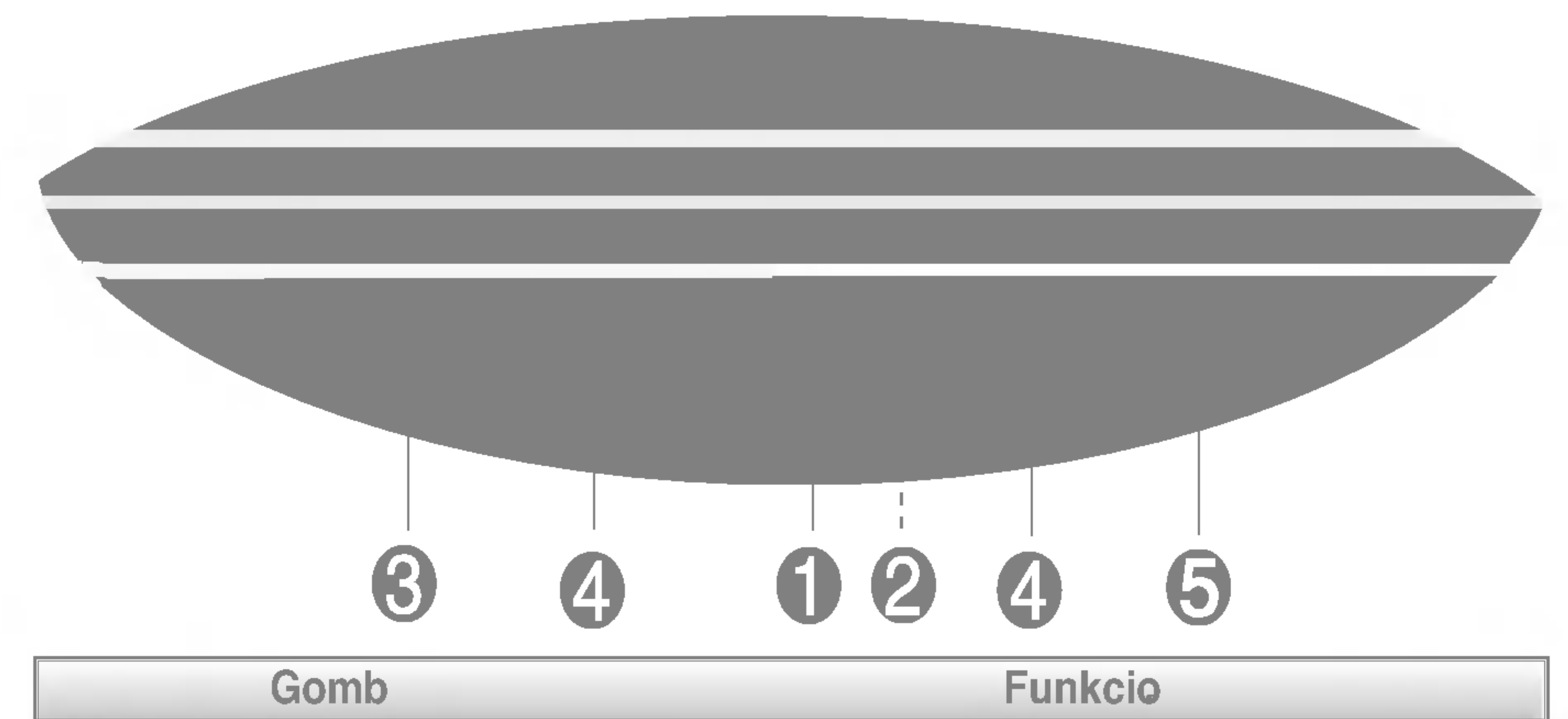

#### GOMBOK LEZARASA / FELOLDASA : MENU es

Az OSD gombokat barmikor feloldhatja, ha <sup>a</sup> MENU es a  $\blacktriangleright$  gombot 5 masodpercig lenyomva tartja.

Megjelenik <sup>a</sup> "CONTROLS UNLOCKED" (gombok feloldva) uzenet.

CONTROLS LOCKED

#### CONTROLS LOCKED

## Kepernyobeallitas

Az OSD-menu rendkívuli mertekben leegyszerusíti a kepmeret, a kephelyzet es a mukodesi parameterek modosítasat. A kezeloszervek hasznalatanak megismerese erdekeben tekintse meg az alabbi rovid, gyors es egyszeru peldat. A kovetkezo reszek altalanossagban írjak le az OSD-menuben elerheto beallítasokat es lehetosegeket.

**MEGJEGYZES** 

 $\blacksquare$  A kep modositasa elott varjon legalabb 30 percet, hogy a kep teljesen stabilizalodjon.

- $\mathbf 2$
- A beallitasok kivalasztasahoz hasznalja a A vagy a  $\blacktriangledown$  gombot. Ha a kívant ikont kijelolte, nyomja meg <sup>a</sup> SELECT (vagy <sup>a</sup> SET) gombot.
- 

A kivalasztott beallítas modosítasahoz hasznalja a  $\wedge \vee \vee \rightarrow$  gombokat.

Az OSD-menu modositasainak elvegzesehez kovesse az alabbi lepeseket:

### Az OSD-menubol valo kilepeshez nyomja meg a MENU (vagy az OSD) gombot.

Nyomja meg <sup>a</sup> MENU (vagy az OSD) gombot, es megjelenik az OSD-menu.

A modositas elfogadasahoz nyomja meg <sup>a</sup> SELECT (vagy <sup>a</sup> SET) gombot.

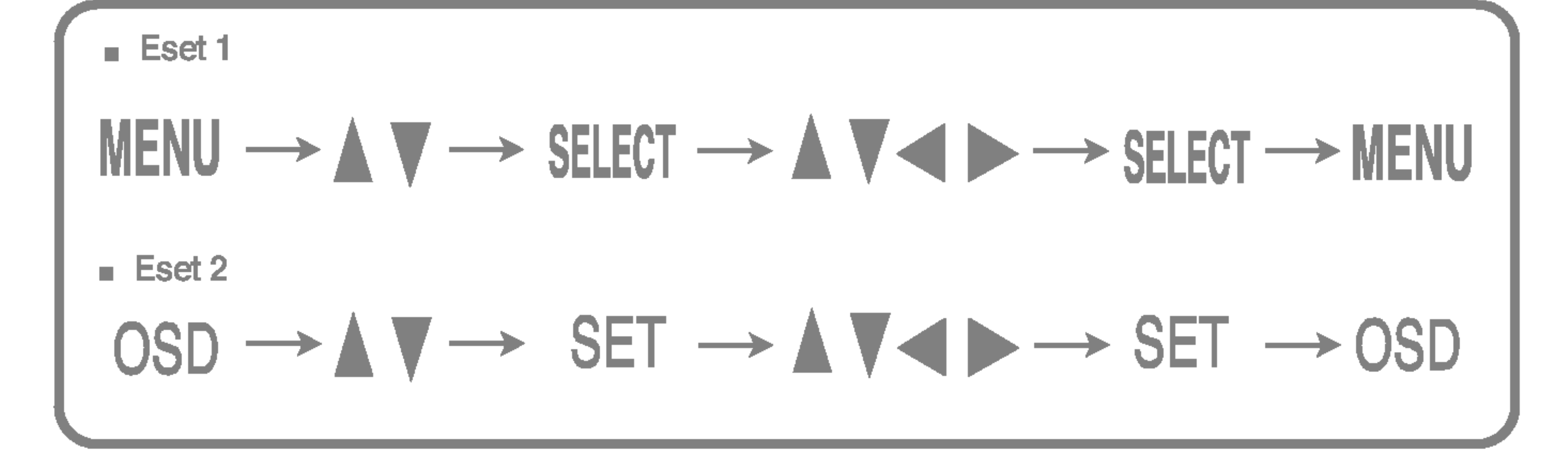

A kovetkezo tablazat bemutatja a menubol elerheto osszes beallítasi lehetoseget.

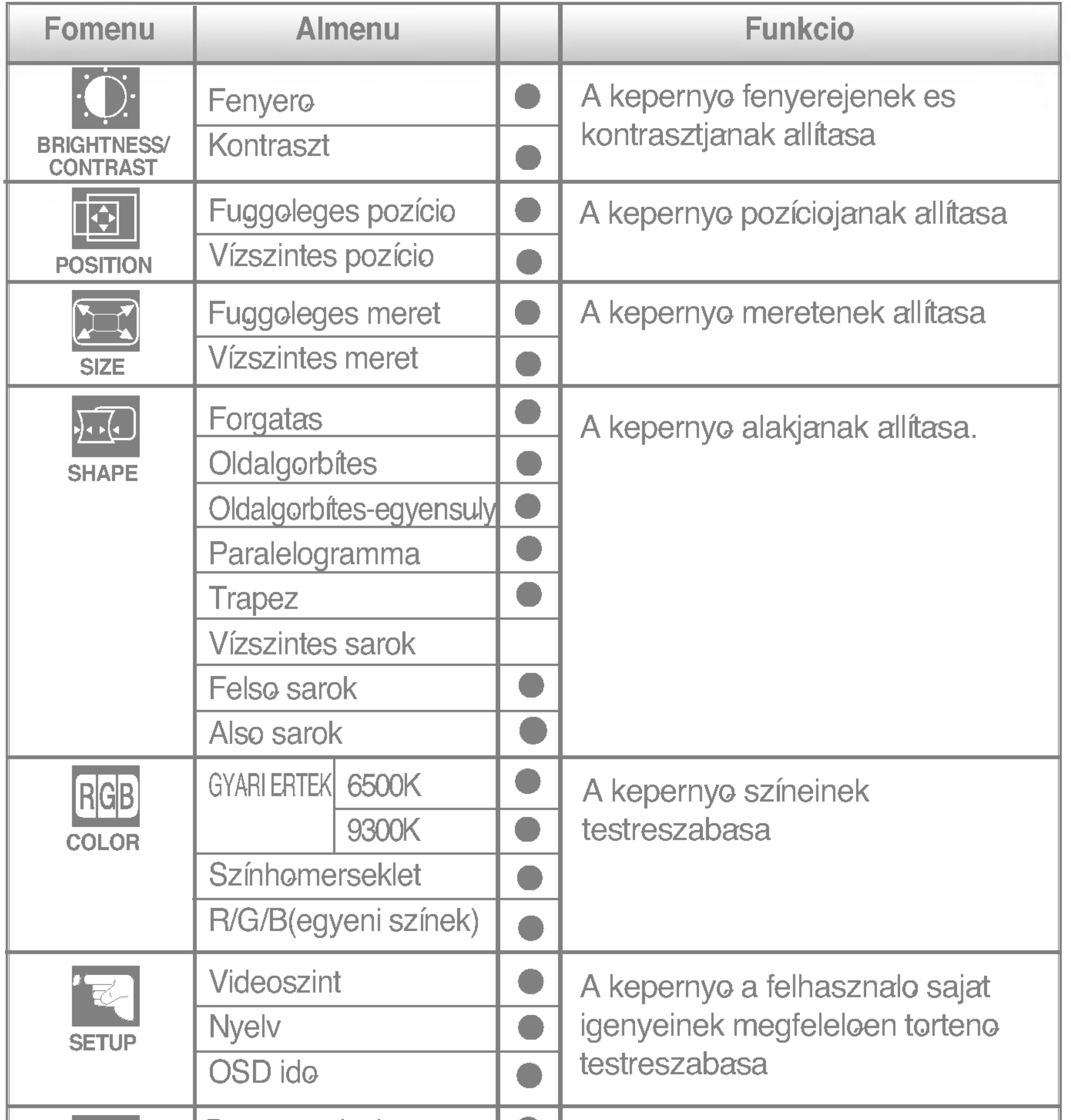

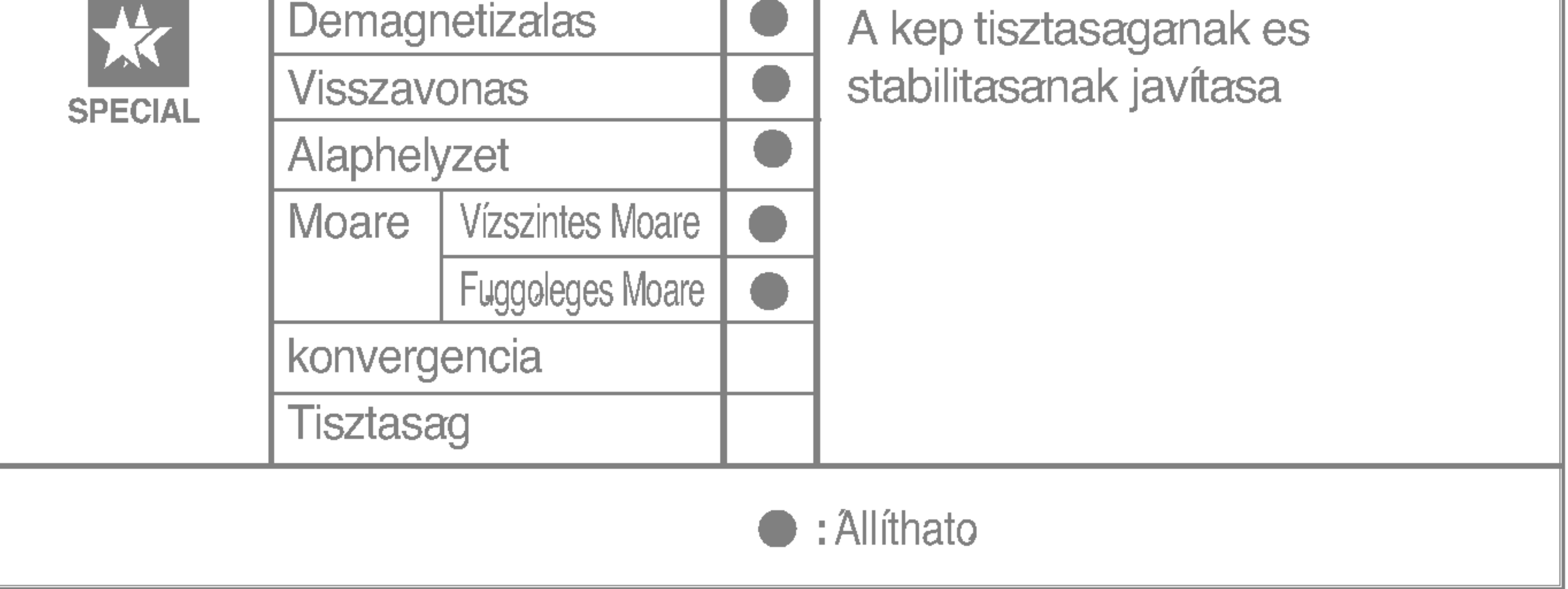

Korabban mar bemutatasra kerult az elemek OSD-menuben valo kivalasztasanak es modositasanak modja. Az alabbi listaban megtalalhatja az osszes olyan ikont, ikonnevet es ikonleirast, amelyek a menuben megtalalhatok.

> Kontraszt A kepernyo kontrasztjanak beallítasa.

#### A kepernyo pozíciojanak allítasa

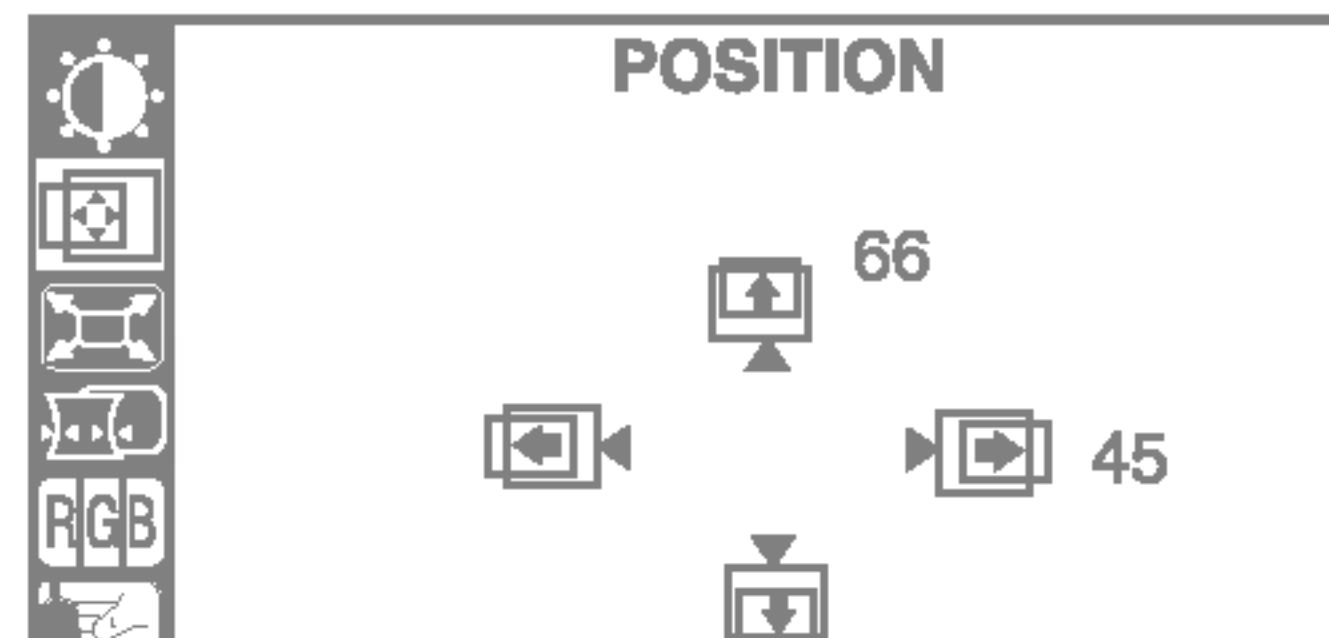

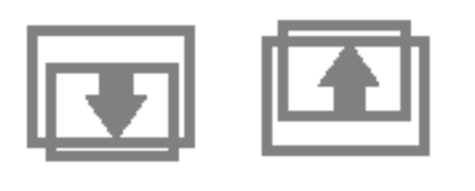

OSD beallitas Leiras Leiras Leiras Leiras Leiras Leiras Leiras Leiras Leiras Leiras Leiras Leiras Leiras Leira<br>Leiras Leiras Leiras Leiras Leiras Leiras Leiras Leiras Leiras Leiras Leiras Leiras Leiras Leiras Leiras Leira

**Fuggoleges pozício** A kep mozgatasa felfele es lefele.

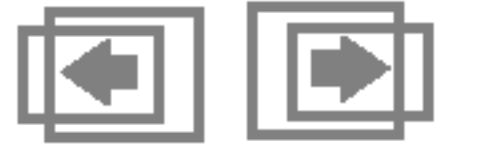

MEGJEGYZES Az ikonok sorrendje fugghet a modelltol (lasd: A8 - A11).

A kepernyo fenyerejenek es kontrasztjanak allítasa

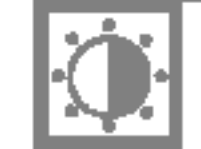

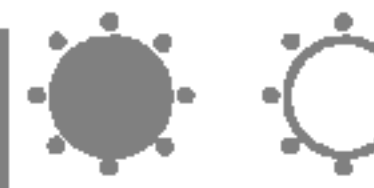

OSD beallitas Leiras Leiras Leiras Leiras Leiras Leiras Leiras Leiras Leiras Leiras Leiras Leiras Leiras Leira<br>Leiras Leiras Leiras Leiras Leiras Leiras Leiras Leiras Leiras Leiras Leiras Leiras Leiras Leiras Leiras Leira

**Fenyero** A kepernyo fenyerejenek beallítasa.

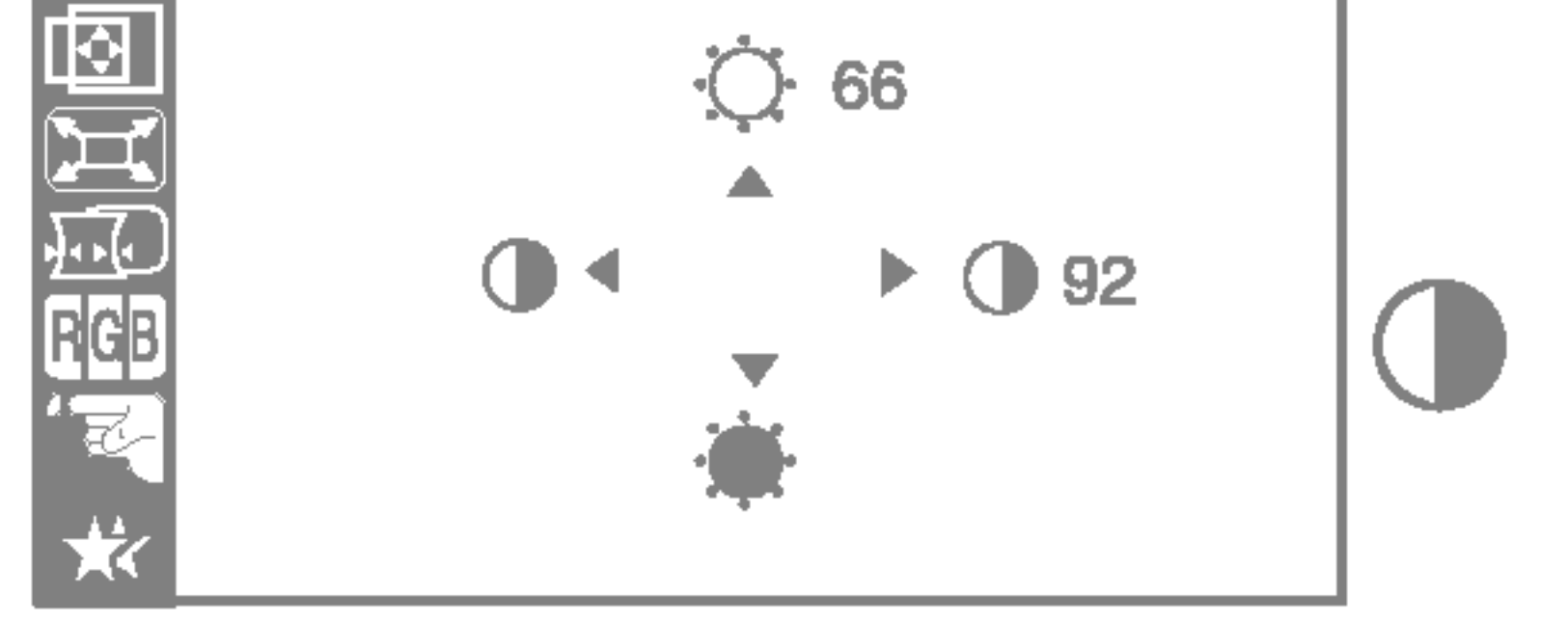

Vizszintes pozicio A kep mozgatasa balra es jobbra.

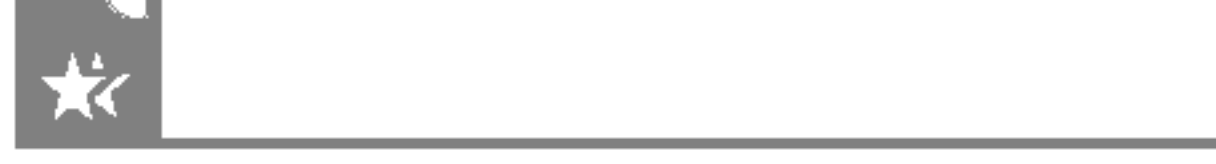

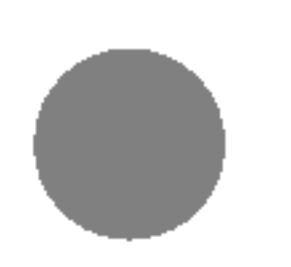

## Az OSD-menu allítasi lehetosegei

### A kepernyo meretenek allítasa

OSD beallitas Leiras Leiras Leiras Leiras Leiras Leiras Leiras Leiras Leiras Leiras Leiras Leiras Leiras Leira<br>Leiras Leiras Leiras Leiras Leiras Leiras Leiras Leiras Leiras Leiras Leiras Leiras Leiras Leiras Leiras Leira

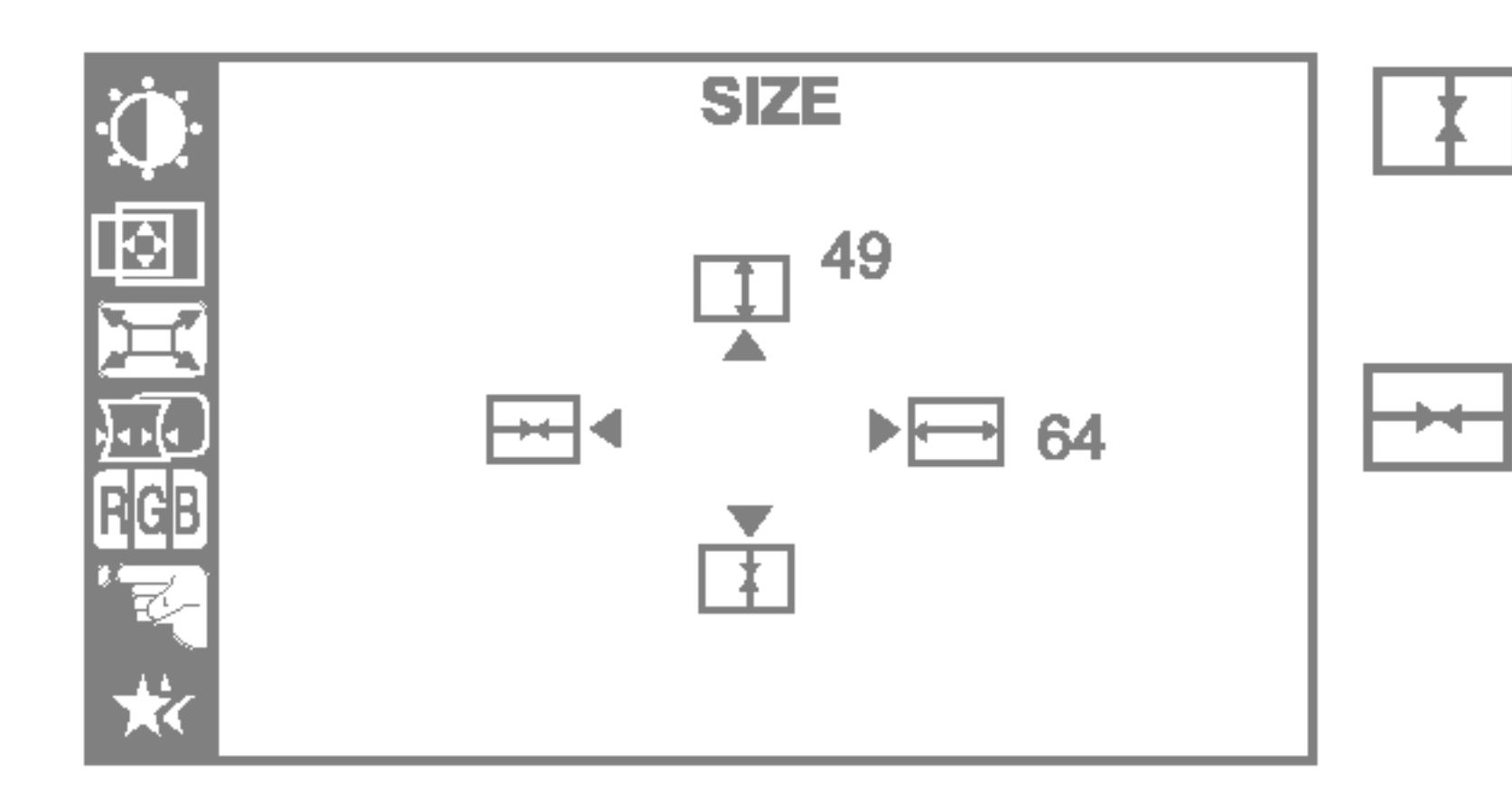

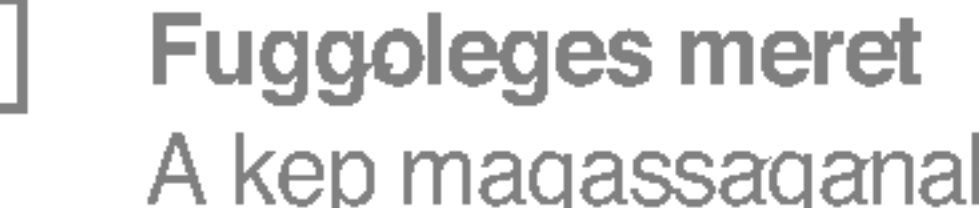

A kep magassaganak beallitasa.

Vizszintes meret A kep szelessegenek beallitasa.

### A kepernyo alakjanak allítasa.

Ez a funkcio csak egyes modelleken erheto el.

ٮ

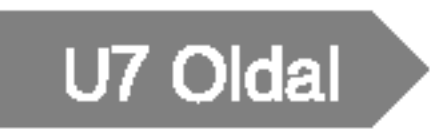

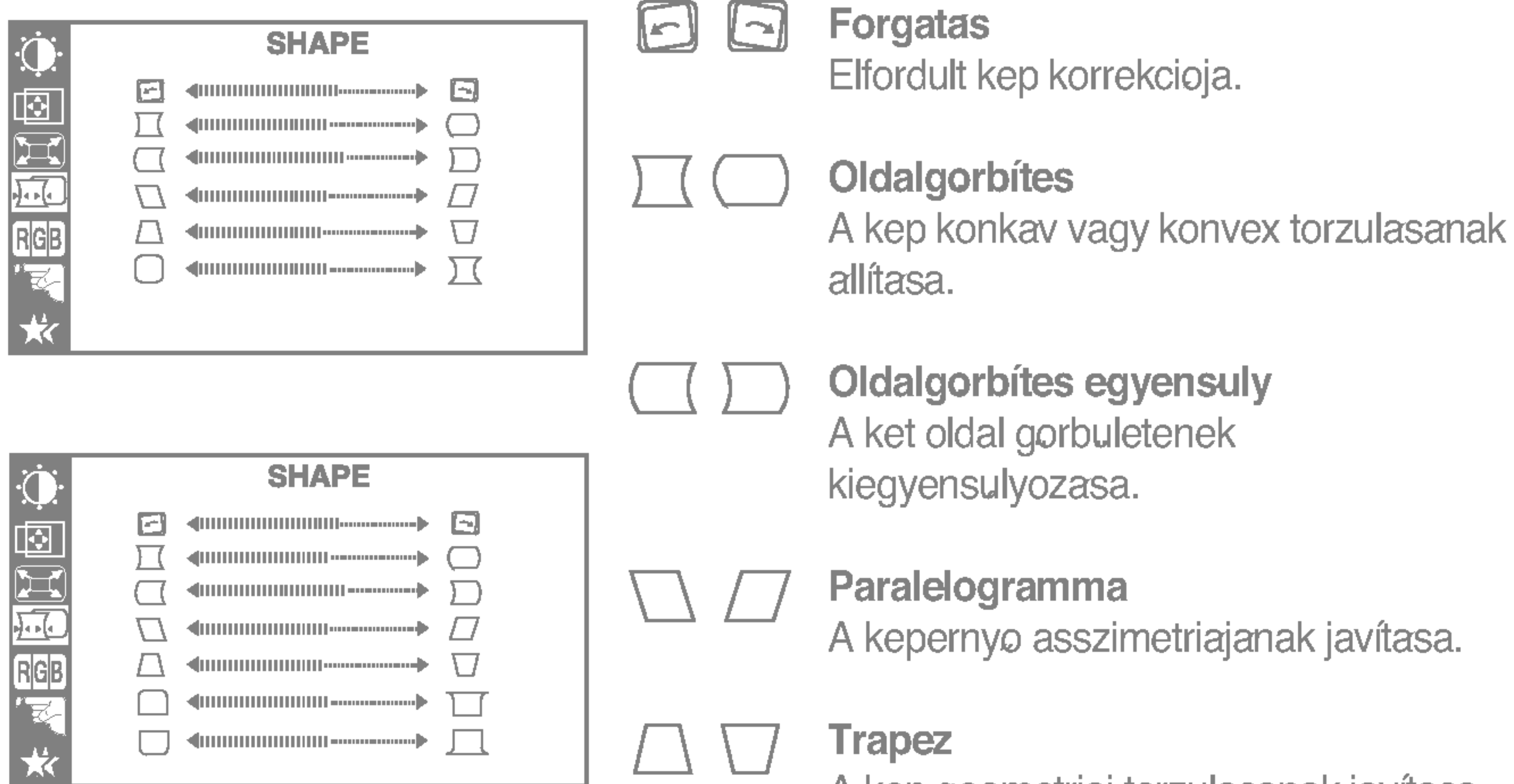

OSD beallitas Leiras Leiras Leiras Leiras Leiras Leiras Leiras Leiras Leiras Leiras Leiras Leiras Leiras Leira<br>Leiras Leiras Leiras Leiras Leiras Leiras Leiras Leiras Leiras Leiras Leiras Leiras Leiras Leiras Leiras Leira

A kep geometriai torzulasanak javitasa.

Vizszintes sarok\* Felso sarok\* Also sarok\* A megjeleno kep rendellenes torzulasanak kijavitasa \*

## A kepernyo színeinek testreszabasa

OSD beallitas Leiras Leiras Leiras Leiras Leiras Leiras Leiras Leiras Leiras Leiras Leiras Leiras Leiras Leira<br>Leiras Leiras Leiras Leiras Leiras Leiras Leiras Leiras Leiras Leiras Leiras Leiras Leiras Leiras Leiras Leira

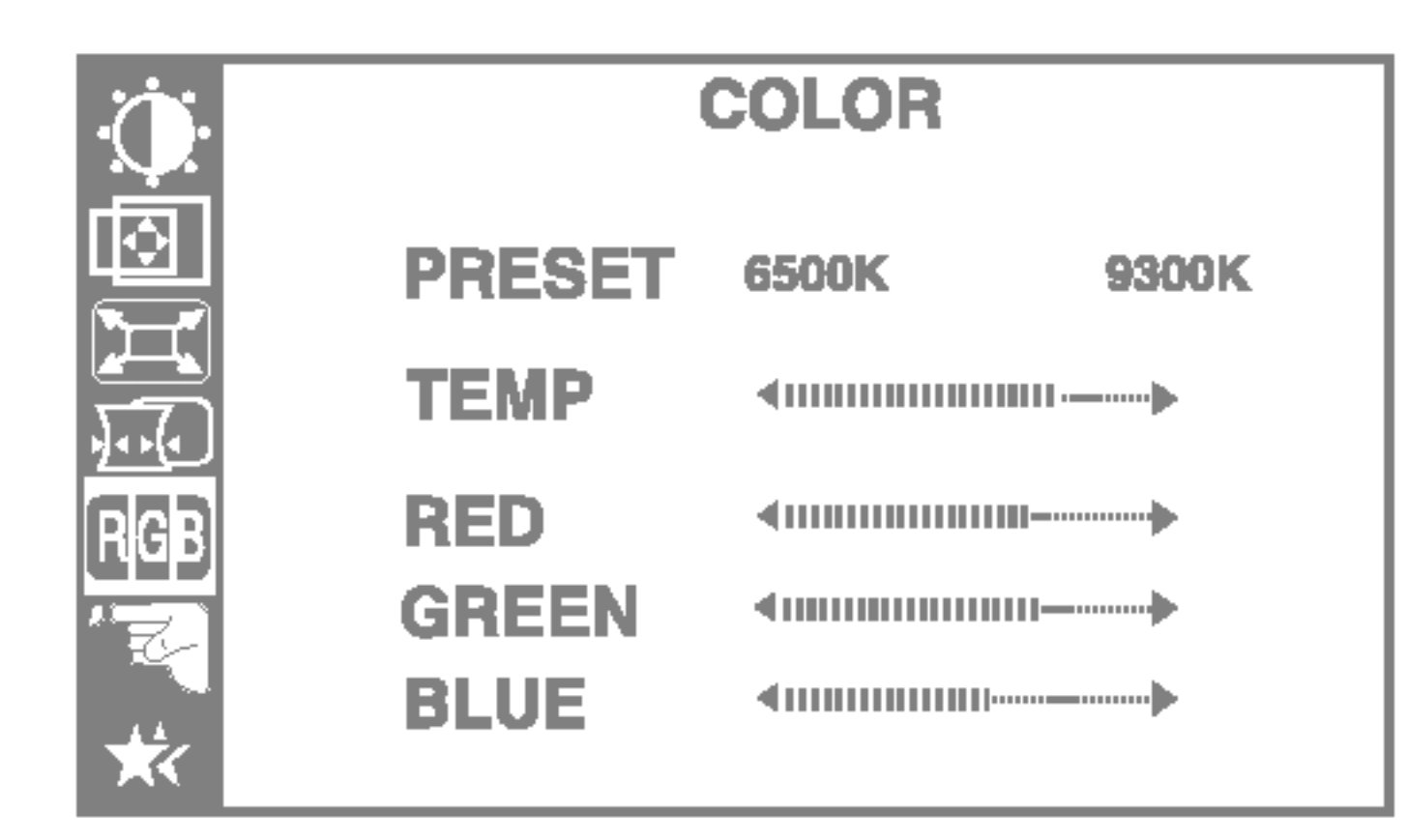

Itt valaszthatja ki, hogy milyen nyelven jelenjenek meg a vezerloelemek nevei. Az OSD-menu 12 nyelven erheto el: angol, nemet, francia, spanyol, olasz, sved, finn, portugal, koreai, kinai, orosz es lengyel.

Beallithatja az OSD idejet, azaz azt az idot, amely letelte utan a menu automatikusan bezarodik, ha nem vegez benne muveleteket. A beallithato idotartam 5, 10, 20, 30 vagy 60 masodperc. OSD IDO

SZINHOMERSEKLET A kívant színhomerseklet kivalasztasa a kek, a piros, vagy az azok kozti arnyalatok kozul.

#### VIDEOSZINT

OSD beallitas Leiras Leiras Leiras Leiras Leiras Leiras Leiras Leiras Leiras Leiras Leiras Leiras Leiras Leira<br>Leiras Leiras Leiras Leiras Leiras Leiras Leiras Leiras Leiras Leiras Leiras Leiras Leiras Leiras Leiras Leira

Itt van lehetoseg a monitor bemeneti jelszintjenek beallítasara. A legtobb szamitogep eseteben a normal szint 0,7 V. Ha a kep hirtelen elmosodott vagy homalyos lesz, valassza az 1,0 V lehetoseget, majd probalja ujra.

NYELV

#### GYARI ERTEK 6500K/ 9300K

A kepernyo színeinek kivalasztasa.

PIROS ZOLD

Sajat színek beallítasa.

#### KEK

### A kepernyo a felhasznalo sajat igenyeinek megfeleloen torteno testreszabasa

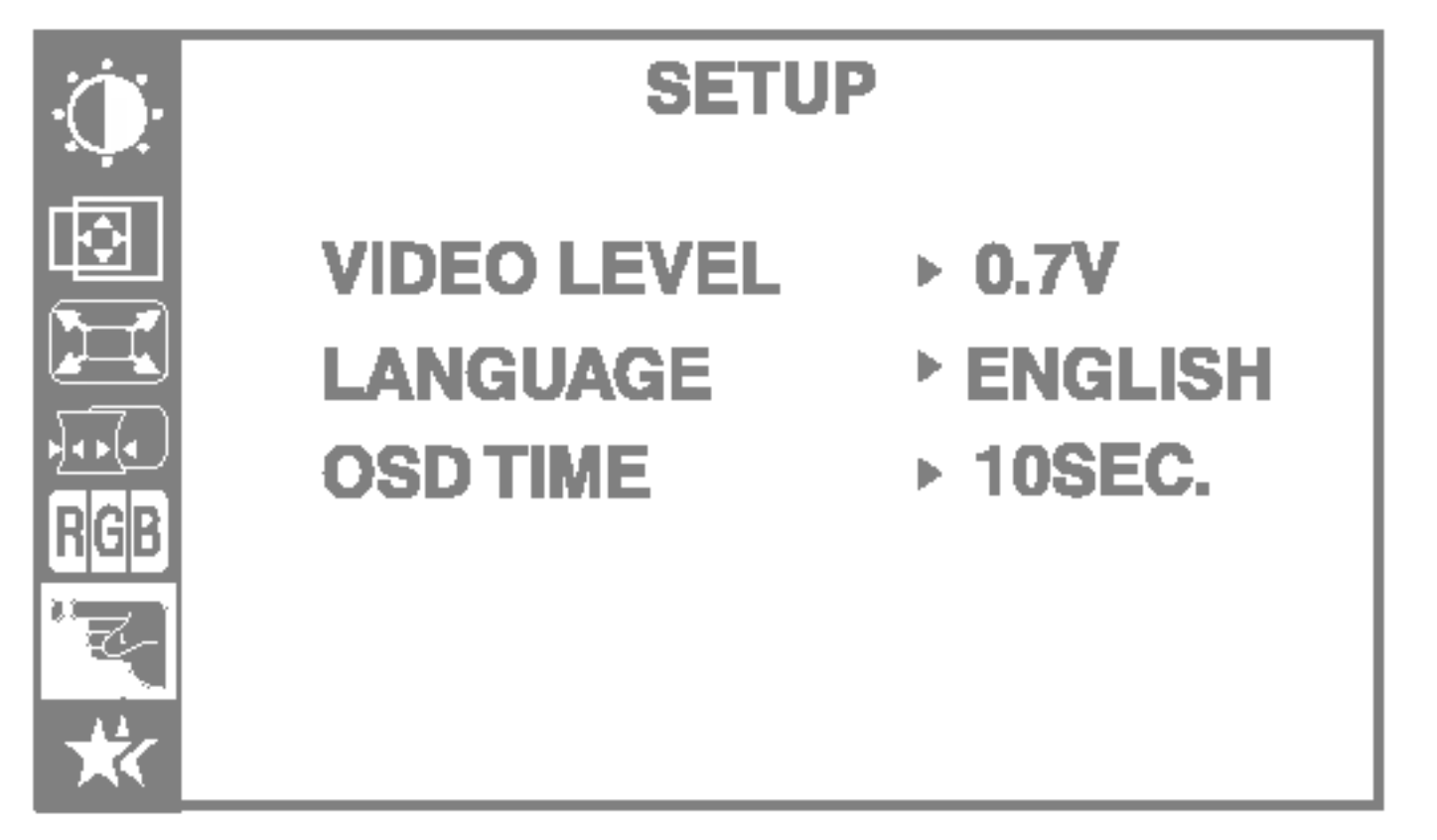

- ? 6500K: Enyhen pirosas-feher.
- ? 9300K: Enyhen kekesfeher.

KONVER A piros és kék savok igazítasanak allítasa. GENCIA\*

MOARE

DEMAGNETIZALAS A képernyo manualis demagnetizalasa, mellyel elkerulheto, hogy a képernyon hibas képek vagy szinek jelenjenek meg.

VISSZAVONAS Ezzel a funkcioval visszaallithatja a modositott parametereket arra az ertekre, amelyeket a felhasznalo a vasarlas utan beallított: Pozício, Méret, Oldalgorbítés, Trapéz (ezek a lehetoségek a kivalasztott uzemmodtol fuggenek: Preset (elere beallitott), User (egyéni) vagy New (uj). Amennyiben nem kivanja visszaallitani a monitor e beallitasait, akkor a A **v** gombokkal valassza ki a CANCEL (MEGSE) menupontot, majd nyomja meg a SELECT (vagy a SET) gombot.

ALAPHELYZET Az osszes gyari beallítas visszaallítasa. Amennyiben nem kivanja visszaallitani a monitor beallitasait, akkor a A ▼ gombokkal valassza ki a CANCEL (MEGSE) menupontot, majd nyomja meg a SELECT (vagy a SET) gombot.

> Ez a menupont lehetové teszi a Moaré effektusok csokkenteset. (A Moare hatast a vizszintes leolvasasi sor és a pont alapu periodikus kép interferenciaja okozza.) Alapértelmezése a kikapcsolt allapot (OFF - H:0/V:0). A Moare-beallitas hatassal lehet a kep elessegere. Moaré-beallitas soran, ha a funkcio be van kapcsolva, a kep enyhen remeghet.

#### TISZTASAG<sup>\*</sup> Ezzel a lehetoséggel modosíthatja a kép tisztasagat, ha a szinek egyenetlennek latszanak.

\* Ez a funkcio csak egyes modelleken érhete el.

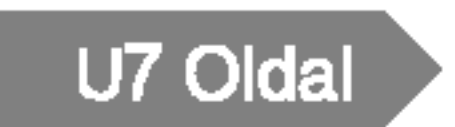

## Az OSD-menu allítasi lehetoségei

### A kep tisztasaganak es stabilitasanak javitasa

OSD beallitas Leiras Leiras Leiras Leiras Leiras Leiras Leiras Leiras Leiras Leiras Leiras Leiras Leiras Leira<br>Leiras Leiras Leiras Leiras Leiras Leiras Leiras Leiras Leiras Leiras Leiras Leiras Leiras Leiras Leiras Leira

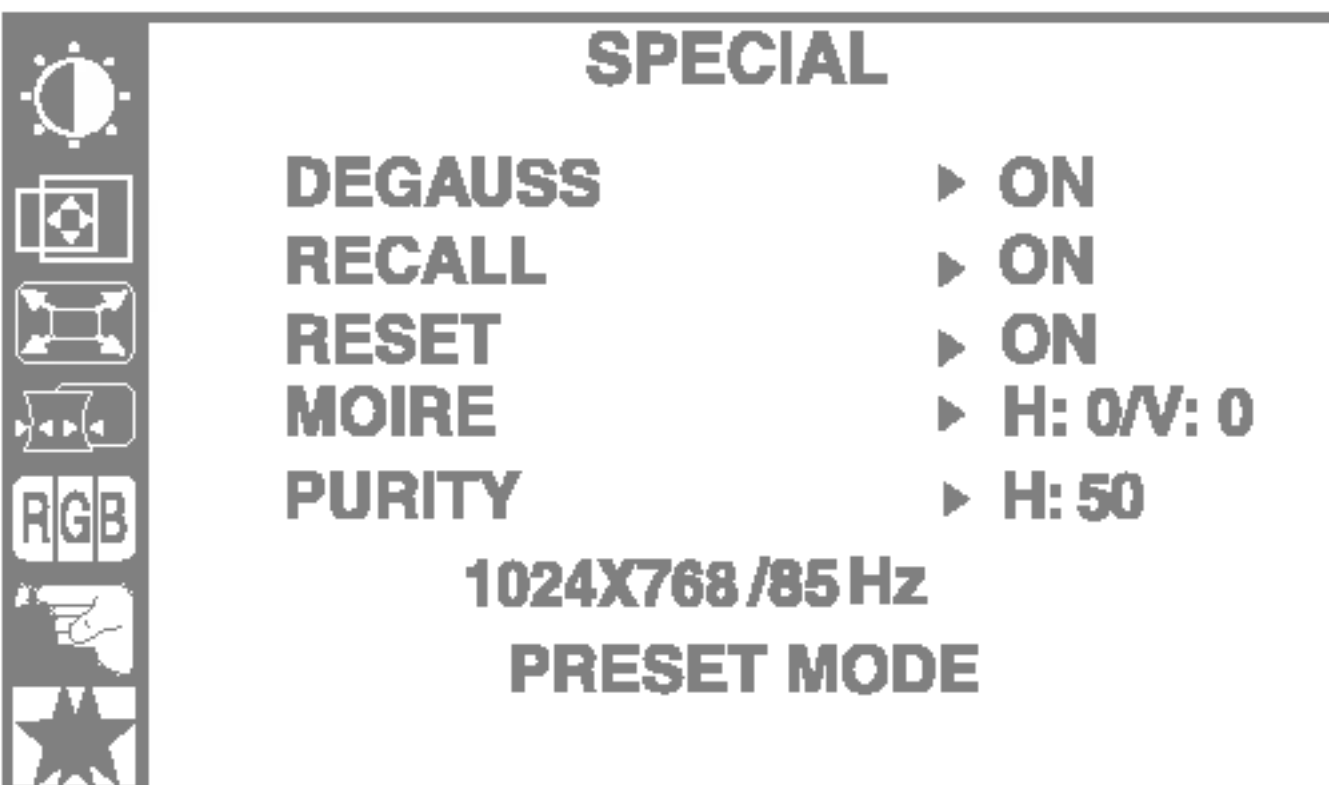

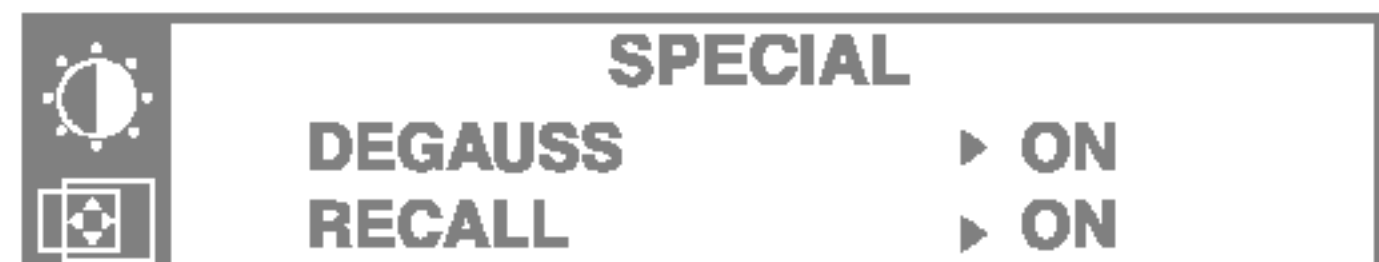

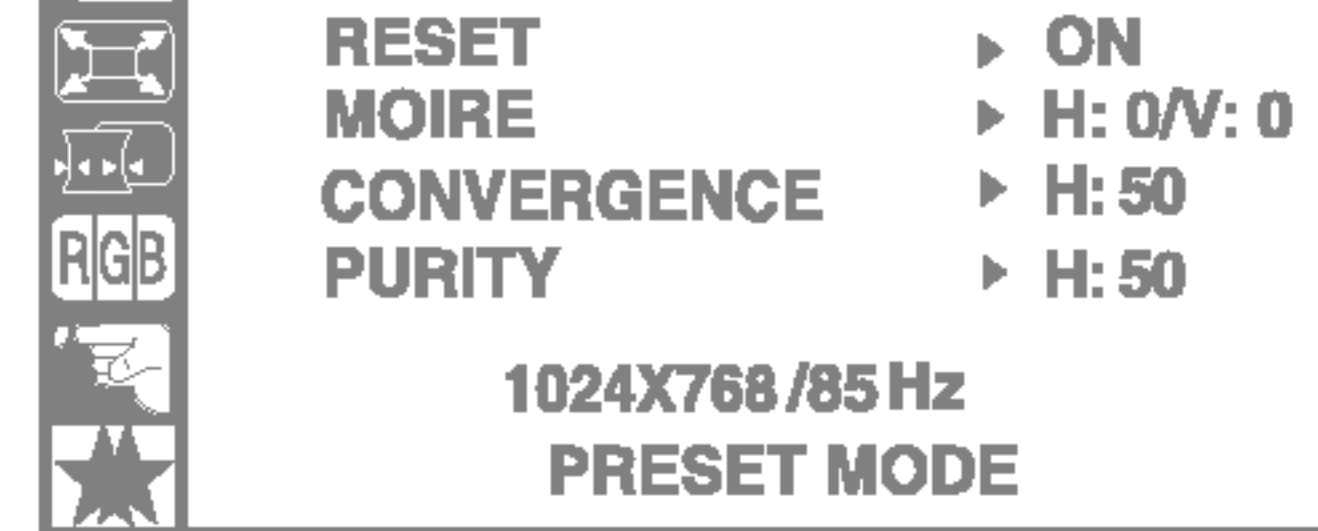

#### A szervizzel valo kapcsolatfelvetel elott ellenorizze a kovetkezoket.

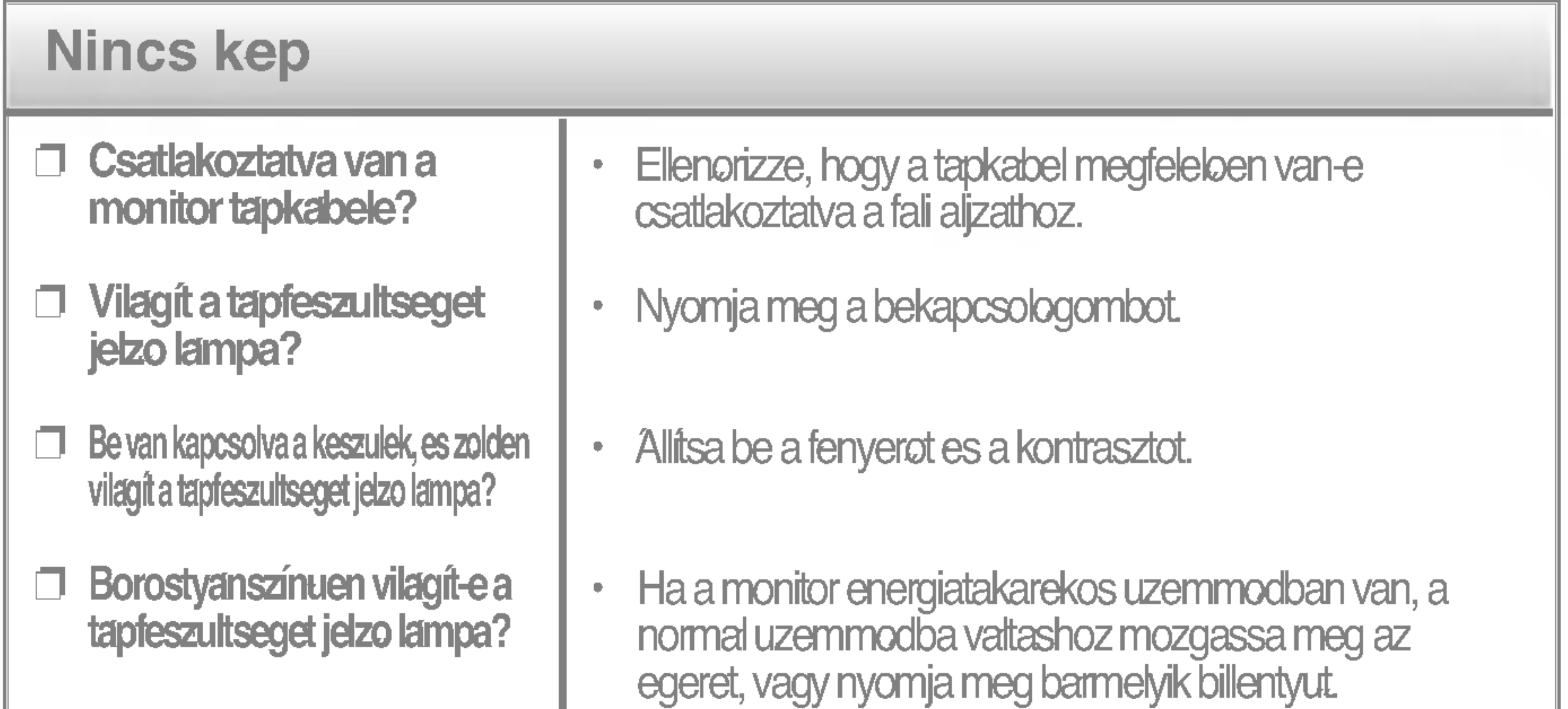

A monitor kepenek vibralasa kozben csengohangot hall?

- Latja az "OUT OF FREQUENCY" (FREKVENCIAN KIVUL) uzenetet a kepernyon?
- Latja az "SELF DIAGNOSTICS" (ONDIAGNOSZTIKA) uzenetet a kepernyon?
- ? Ez az uzenet akkor jelenik meg, ha a szamitogepbol (videokartyabol) erkezo jel fuggoleges vagy vízszintes frekvenciaja kívul esik a monitor tartomanyan. Olvassa el a kezikonyv "Specifikaciok" címu reszet, es allitsa be ennek megfeleloen a monitort.
- ? Ez az uzenet akkor jelenik meg, ha a szamitogep es a monitor kozotti jelkabel nincs csatlakoztatva. Ellenorizze a jelkabelt, majd probaljaujra.

- tapegysegeket es hangszorokat, valamint a nagyfeszultsegu vezetekeket a monitor kozelebol.
- ? Hasznalja a normal demagnetizalo funkciot. Ez a funkcio megtisztitja a kepet, es csokkenti az elmosodottsagot, amely a komyezo magneses mezo miatt alakulhat ki. A kepernyo a demagnetizalas soran nagyjabol 5 masodpercig vibralhat, amelyet egy csengohang kiser.

tapegyseg) vagy nagyfeszultsegu vezetek a monitor kozeleben?

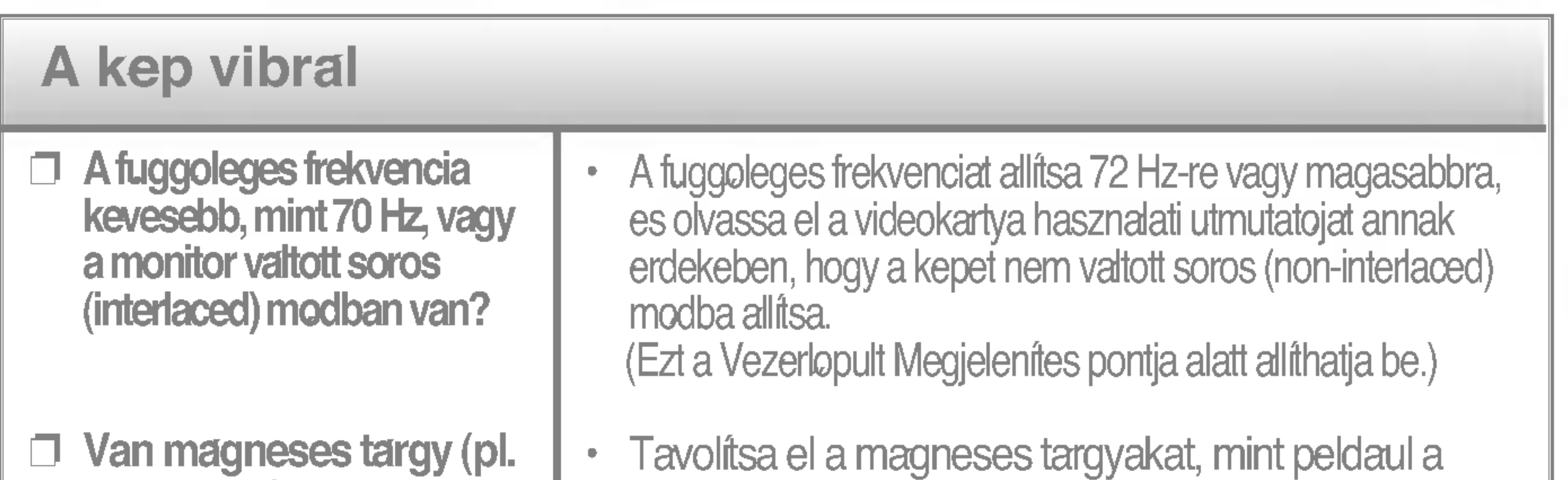

## Hibaelharitas

### A kep színe nem megfelelo.

- Alapveto színtelenseget eszlel (16 szin)?
- Aszinek valtoznak, vagy <sup>a</sup> kep egyszínu?
- Fekete pontokat lat a kepernyon?
- Reszleges elmosodast lat a kepernyon?
- ? Allitsa a szinmelyseget 256 szinre vagy magasabbra: hasznalja a "Vezerlopult" -> "Megjelenites" -> "Beallitasok" ->"SzinminŒseg" menupontot.
- ? Ellenorizze a jelkabel csatlakozasat. Alternatív megoldaskent huzza ki a videokartyat a szamítogepbol, majd tegye vissza.
- ? Ez a miatt alakulhat ki, hogy a kepernyo belso feluletere idegen vagy rendellenesen fluoreszkalo anyag kerult. Ez nem befolyasolja a keszulek teljesítmenyet.
- ? Ezt a komyezo magneses mezok interferenciaja okozza, amely akkor keletkezik, ha a monitor kozeleben hangszorok, femszerkezetek vagy nagyfeszultsegu vezetekek helyezkednek el. Tavolitsa el a komyekrol az ilyen targyakat, es hasznalja a menu DEGAUSS ikonjat a kep kijavitasahoz.

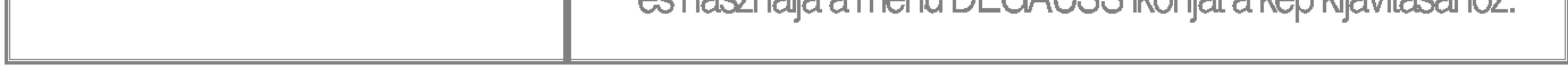

- Telepitette a monitor illesztoprogramjat?
- ? Gyozodjon meg rola, hogy telepitette a monitorhoz kapott CD-n (vagy lemezen) talalhato illesztoprogramot. Ha nem talalja, az illesztoprogramot letoltheti webhelyunkrol is: http://www.lge.com.

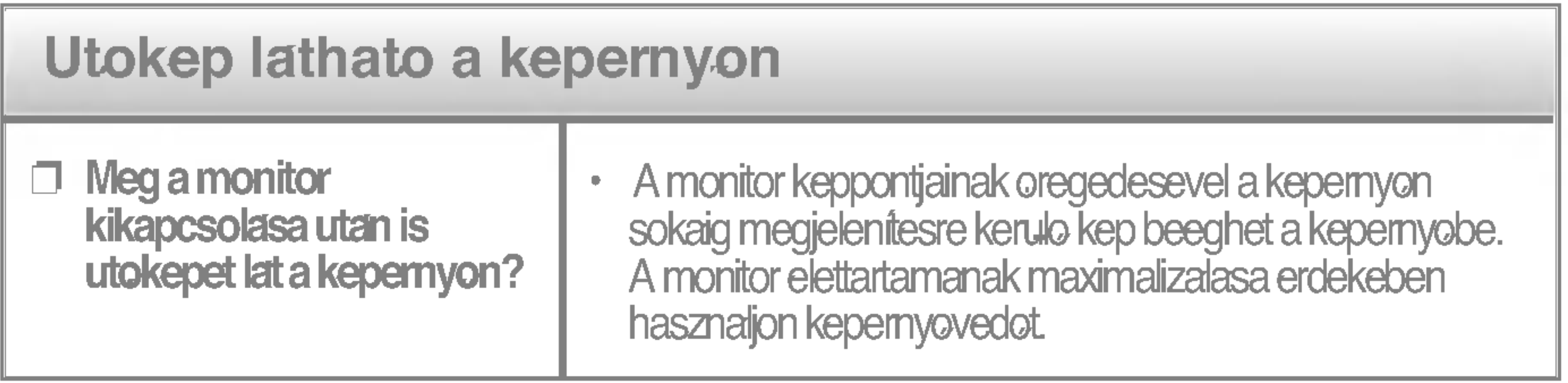

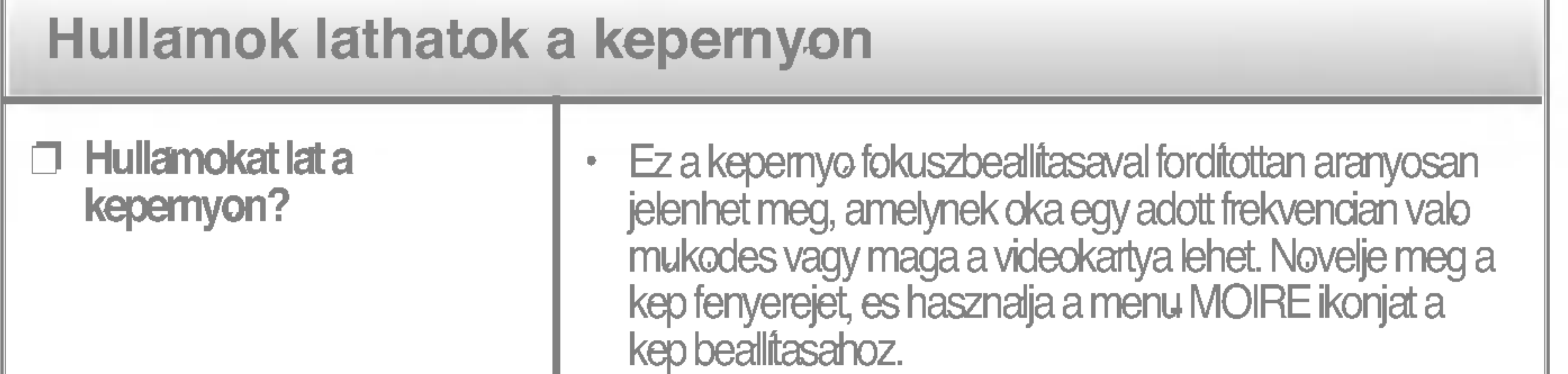

### Telepítette a monitor illesztoprogramjat?

#### MEGJEGYZES

A jelen dokumentumban szereplo informaciok elozetes bejelentes nelkul modosulhatnak.

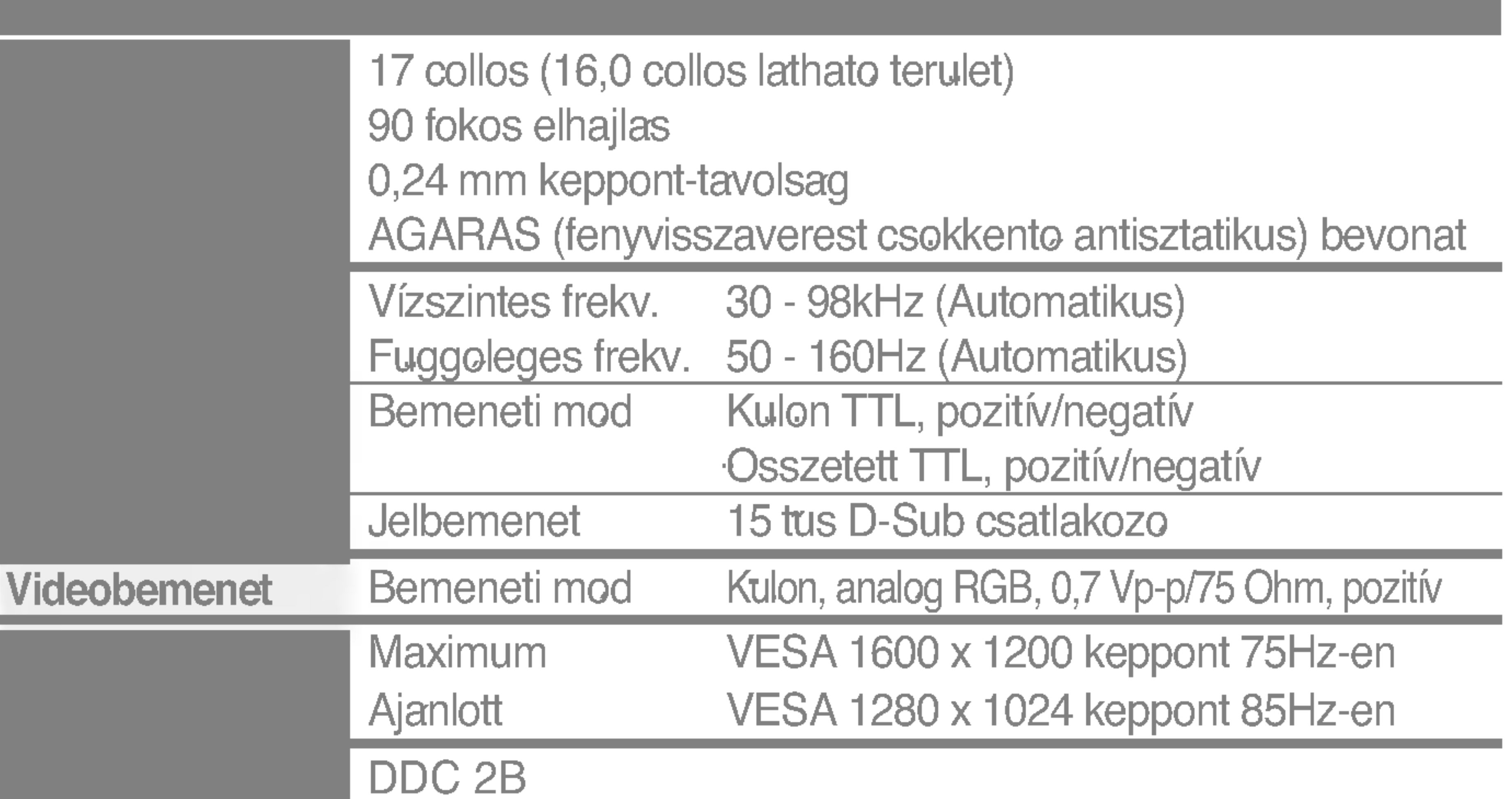

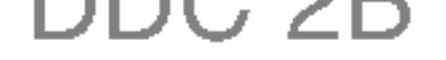

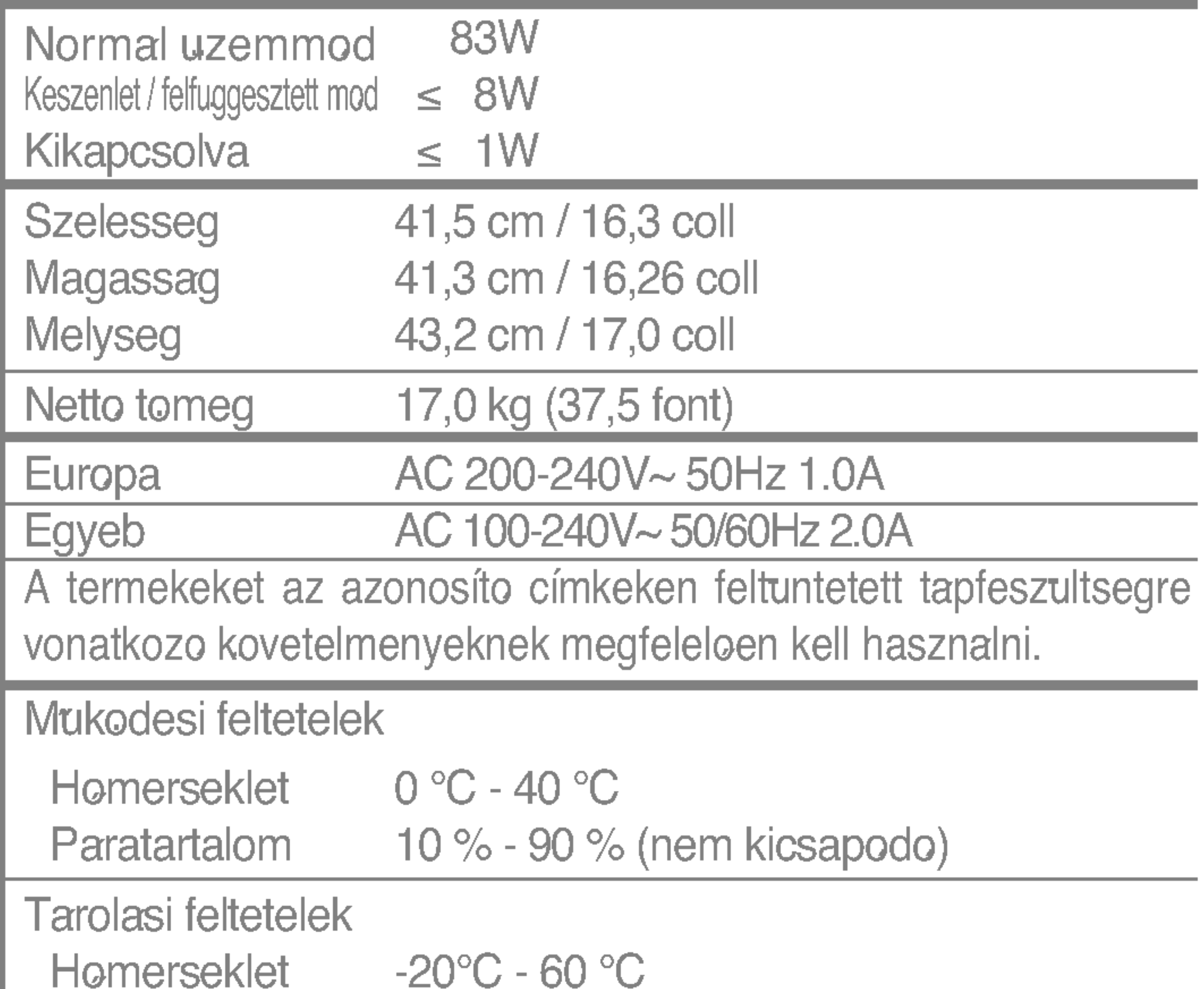

Paratartalom <sup>5</sup> % - <sup>90</sup> % (nem kicsapodo) Csatlakoztatott ( ), leszedheto (O) Csatlakoztatott( O ), leszedheto ( Fali aljzathoz vagy szamitogep-tapegyseghez

TOC03

## Specifikaciok

## Elore beallitott uzemmodok (felbontas)

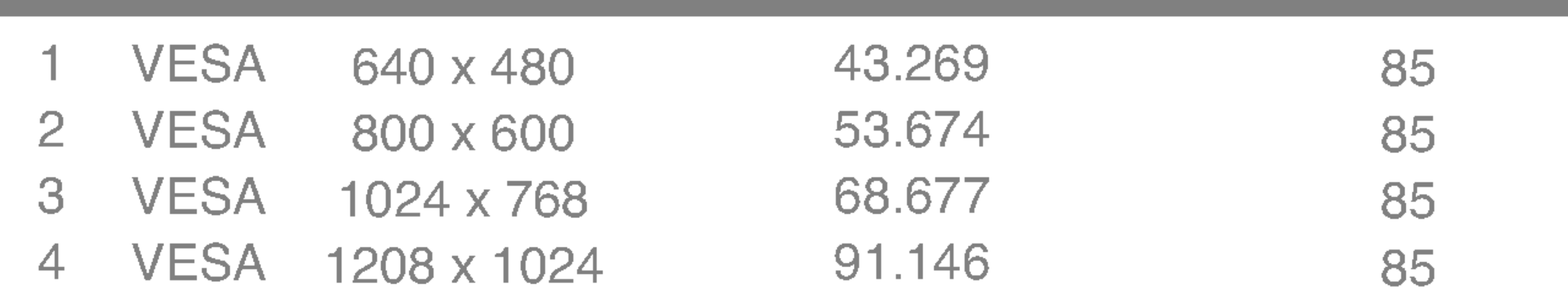

## $\bullet$

Az USB (Universal Serial Bus, univerzalis soros busz) olyan ujitas, amely segitsegevel kenyelmesen csatlakoztathat szamitogepehez kulonfele asztali periferiakat. Az USB hasznalataval On a monitorhoz csatlakoztathatja az egeret, a billentyuzetet, es egyeb periferiakat, így ezeket nem kell a szamítogephez csatlakoztatni. Ily modon a rendszert rugalmasabban allithatja ossze. Az USB lehetoseg egyetlen USB porton akar 120 eszkozbol allo lanc csatlakoztatasat teszi lehetove; a csatlakozas automatikus eszlelesenek es konfiguraciojanak koszonhetoen lehetoseg van ezek "forro" (a szamitogep bekapcsolt allapotaban torteno) csatlakoztatasara vagy kihuzasara. A monitor integralt USB elosztoval rendelkezik, amely tapfeszultseget a buszbol kapja, es lehetove teszi 2 tovabbi eszkoz csatlakoztatasat.

## USB csatlakozas

- 1. Az USB kabellel csatlakoztassa a monitor bejovo portjat az USB kompatibilis PC kimeno portjahoz vagy egyeb elosztohoz. (A szamítogepnek USB porttal kell rendelkeznie)
- 2. Csatlakoztassa az USB kompatibilis periferiakat a monitor kimeno portjaihoz.

 $E$ z a keszulek hatoldalanak egyszerusített nezete.

- Az USB eloszto funkcio aktivalasahoz a monitort a (mellekelt) USB kabel segítsegevel csatlakoztatni kell egy USB kompatibilis PC (OS)-hez vagy mas elosztohoz.
- Az USB kabel csatlakoztatasa soran ellenorizze, hogy a kabel oldali csatlakozo alakja megfelel-e a csatlakozo alakjanak.
- $\blacksquare$  A monitor USB (mind bejove, mind kimene) portjaihoz csatlakoztatott USB kompatibilis eszkozok akkor is mukodokepesek maradnak, ha a monitor energiatakarekos uzemmodban van.

#### **MEGJEGYZES**

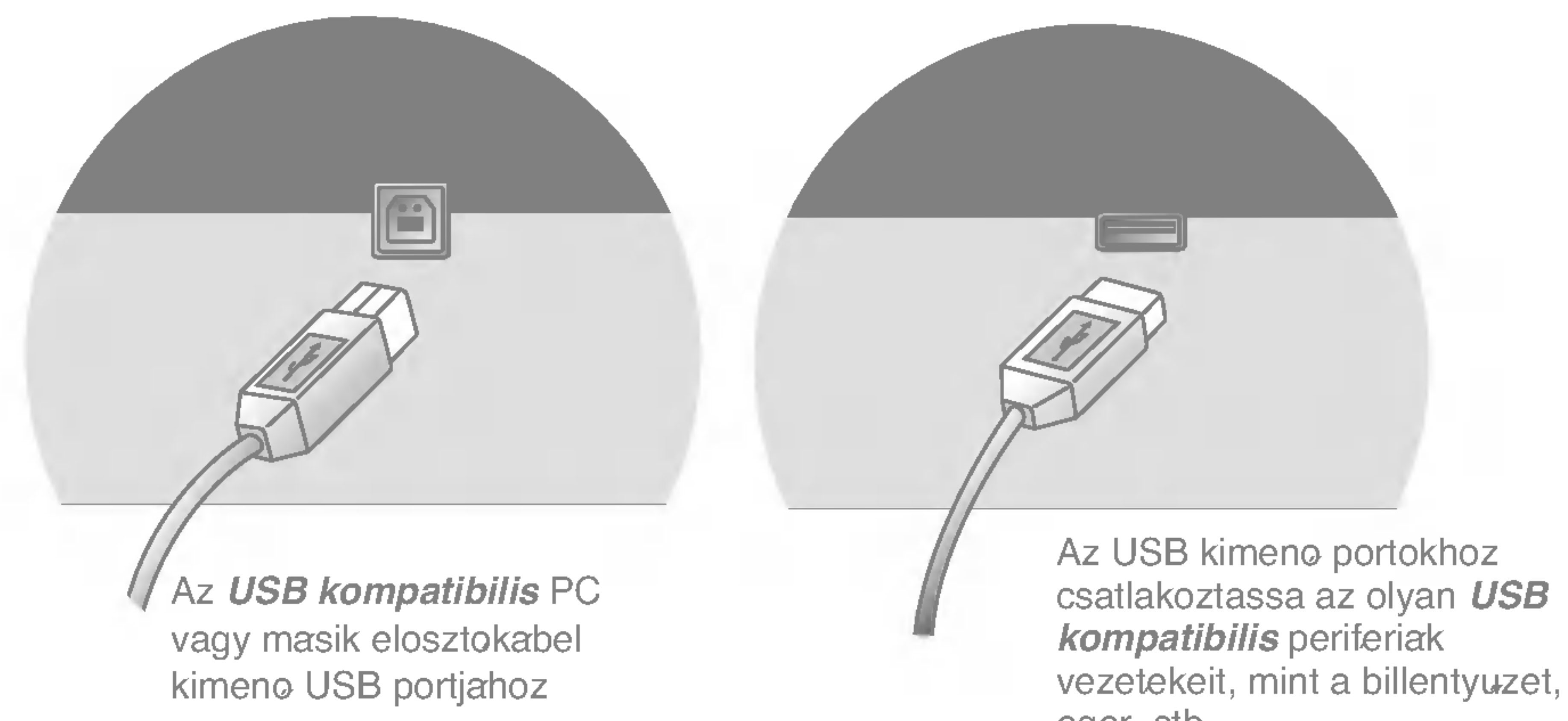

## **USB muszaki adatok**

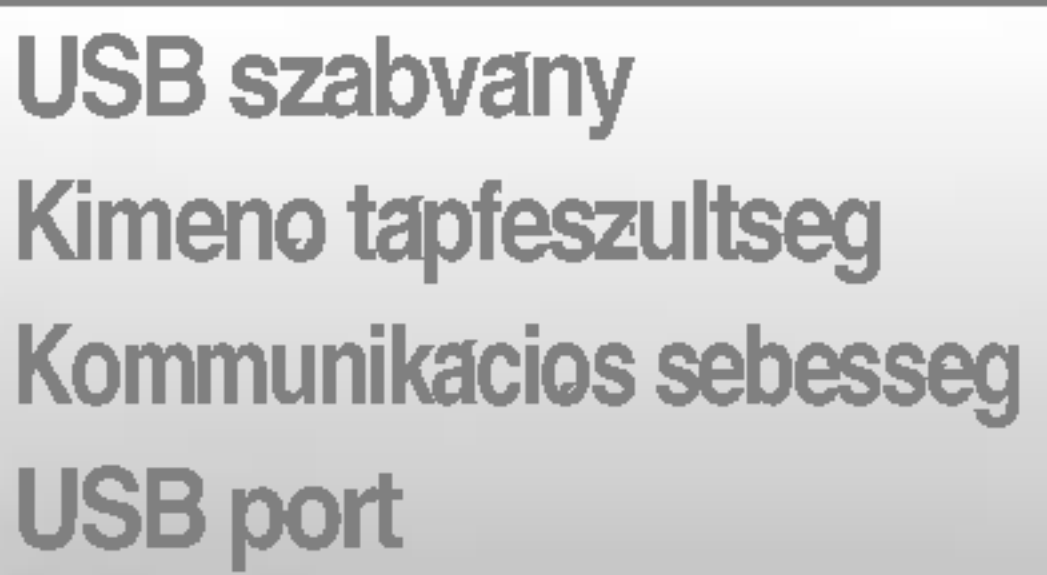

1.1 revízionak megfelelo busz altal tapfeszultseggel ellatott eloszto darabonkent (MAX) 100mA 12 Mbps (teljes), 1,5 Mbps (alacsony) 1 bejovo port / 2 kimeno port

FONTOS: Ezeket az USB csatlakozokat nem olyan nagy teljesítmenyu USB eszkozokhoz terveztek, mint a videokamerak, szkennerek, stb. Az LG azt javasolja, hogy a nagy teljesítmenyu. eszkozoket kozvetlenul a szamitogepre csatlakoztassa.

# Digitally yours **FIFE**

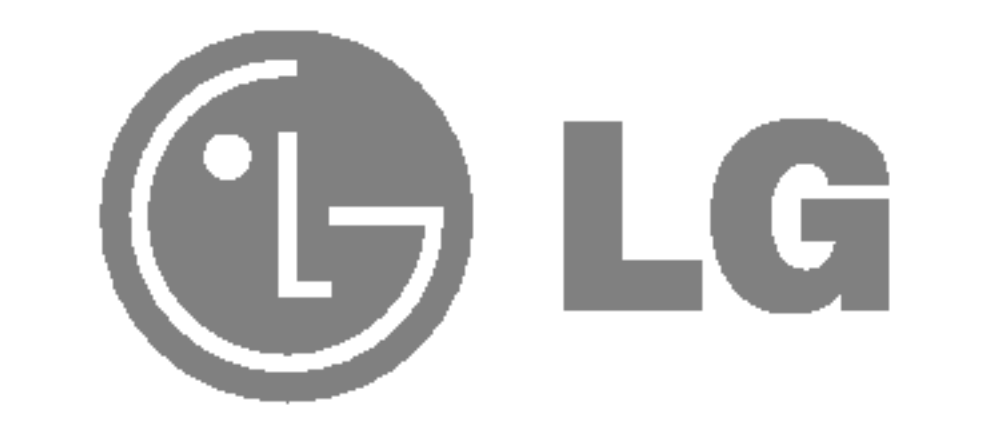